# **Stud - Verzeichnisse**

Diese Rubrik bietet Ihnen verschiedene Suchfunktionen im Überblick. Hier können Sie zum Beispiel Ihre Suche nach Veranstaltungen, nach Mitarbeitern oder Instituten starten.

- $\bullet$ **[Mitarbeiter](#page-0-0)**
- [Veranstaltungssuche](#page-0-1)
- $\bullet$ [Veranstaltungsverzeichnis](#page-0-2)
- $\bullet$ **[Institute](#page-0-3)**

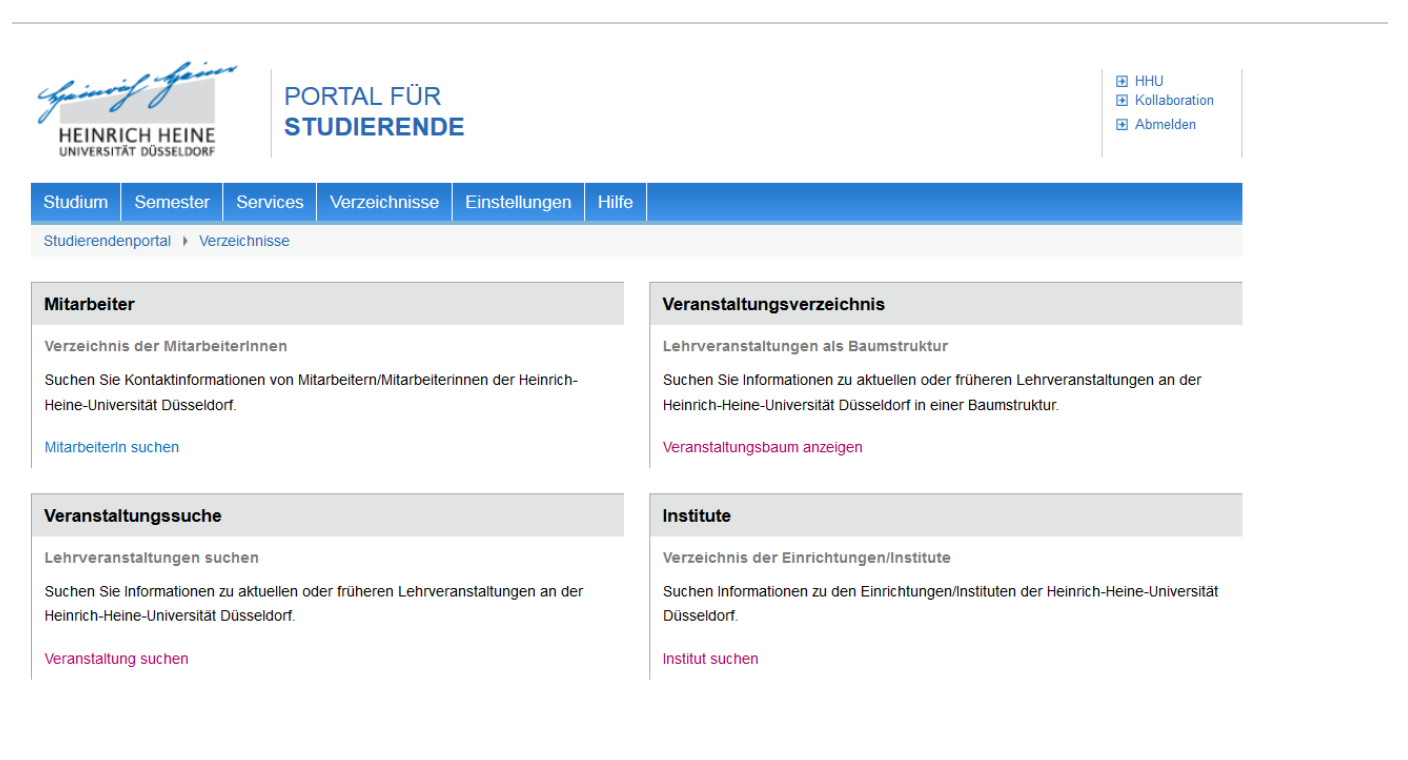

Verantwortlich für den Inhalt: M AG Portale

Abb. 18: Verzeichnisse

### <span id="page-0-0"></span>**Mitarbeiter**

Sind Sie auf der Suche nach einem bestimmten Mitarbeiter der Universität, werden Sie hier fündig. Über diese Suchmaske können Sie sowohl Dozierende, als auch Verwaltungsmitarbeiter finden. Geben Sie einfach den Namen des gewünschten Mitarbeiters ein und Sie erhalten alle angegebenen Kontaktinformationen auf einen Blick.

### <span id="page-0-1"></span>Veranstaltungssuche

In der Veranstaltungssuche können Sie Ihre Suche filtern und nach bestimmten Titelschlagwörtern, bestimmten Dozenten oder auch nach dem Angebot bestimmter Institute suchen. Ebenfalls möglich ist eine Suche nach bestimmten Veranstaltungstypen. Zur Auswahl eines Kurses aus der Ergebnisliste klicken Sie auf das Auswahlsymbol vor dem Titel. Automatisch öffnet sich das Informationsfenster mit den Detailangaben. Zusätzlich zu den detaillierten Informationen, haben Sie hier auch die Möglichkeit diese Veranstaltung schnell und unkompliziert über den HIS/LSF-Server zu belegen, wie [hier](https://wiki.hhu.de/display/POR/Stud+-+Semester#Stud-Semester-Veranstaltungenbelegen) beschrieben.

### <span id="page-0-2"></span>Veranstaltungsverzeichnis

<span id="page-0-3"></span>Hier können Sie eine Veranstaltungssuche im gesamten Veranstaltungsverzeichnis starten. Einfach im gewünschten Institut und Studiengang nach passenden Kursen suchen und auswählen. Wenn Sie die gewünschte Veranstaltung aufrufen, öffnet sich auch hier das Informationsfenster mit den Veranstaltungsdetails und der Kurs kann wie [hier](https://wiki.hhu.de/display/POR/Stud+-+Semester#Stud-Semester-Veranstaltungenbelegen) beschrieben belegt werden.

## Institute

Über den generellen Kontakt zu einem Institut oder der genauen Lage der Institutsräume können Sie sich mit Hilfe der Institutssuche informieren.